Guided By Voices: Screenreader Accessibility

Daniel Matthew *7th July 2016*

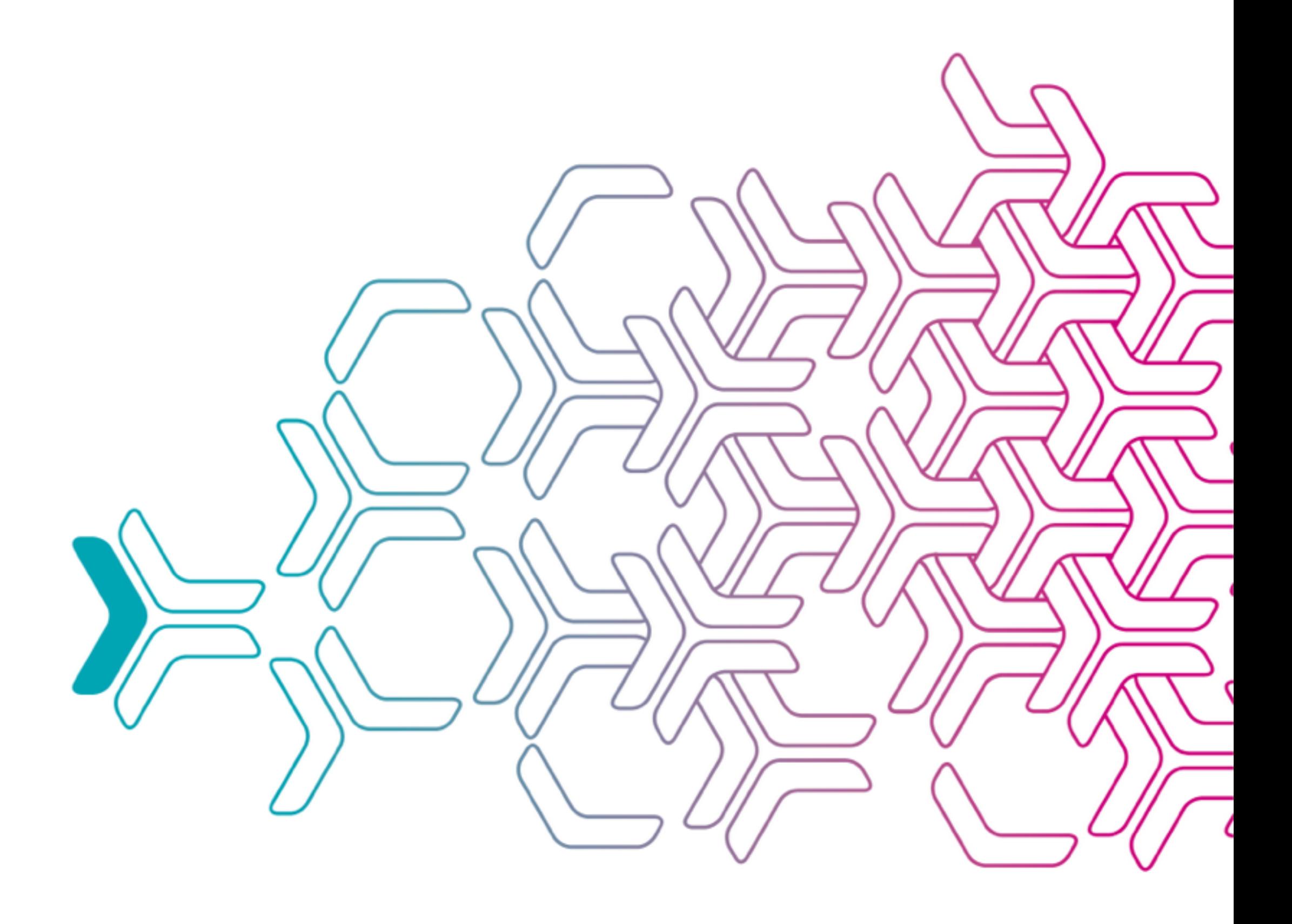

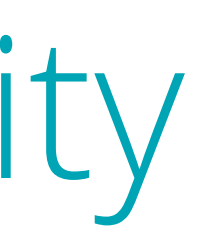

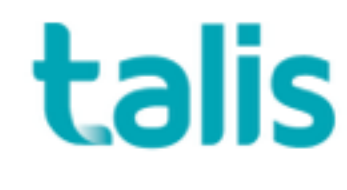

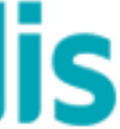

Demo

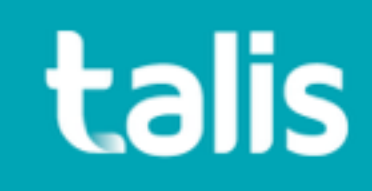

Making things better

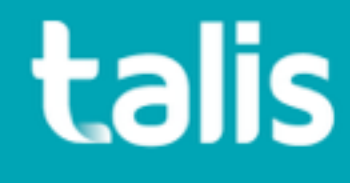

### Techniques

- Setting the document language
- Using semantic markup
- Implementing ARIA landmarks
- Curating the focus order
- Including bypass blocks
- Writing descriptive link and header text

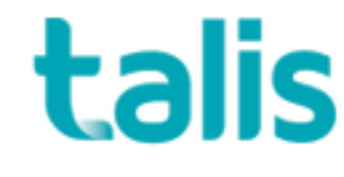

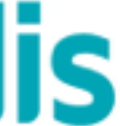

### Set the document language

### <html lang="en">

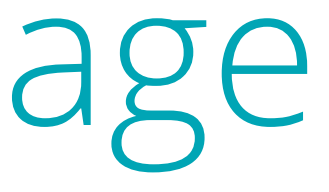

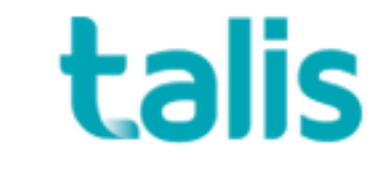

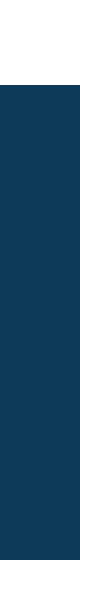

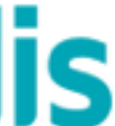

### Semantic markup

<header></header>  $<$ nav> $<$ /nav>  $<$ main $>$  <section> <article>  $$  <button></button> </article> </section>  $\langle / \text{main} \rangle$ <footer></footer>

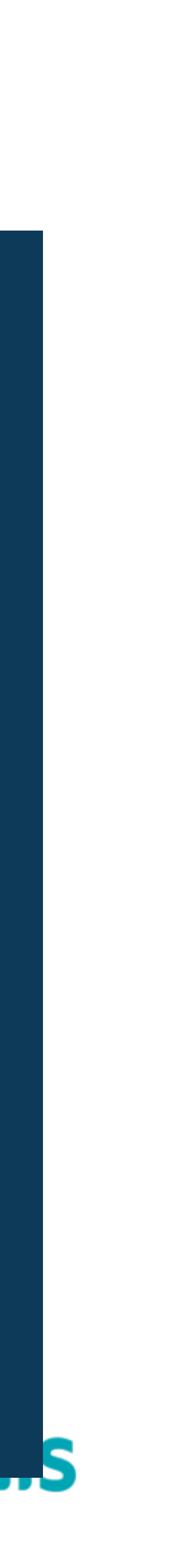

### ARIA Landmarks

<header role="banner"></header> <nav role="navigation"> <form role="search"></form>  $\langle$ /nav $\rangle$ <main role="main"> <section> <article>  $$  <a role="button"></a> </article> </section>  $\langle / \text{main} \rangle$ <footer role="contentinfo"></footer>

![](_page_6_Picture_2.jpeg)

![](_page_6_Picture_3.jpeg)

![](_page_6_Picture_4.jpeg)

## Add a "bypass block"

### <a class="sr-only sr-only-focusable" href="#maincontent" tabindex="1">Skip to main content</

![](_page_7_Picture_5.jpeg)

```
a>
```

```
.sr-only {
  position: absolute;
   clip: rect(1px, 1px, 1px, 1px);
  padding: 0;
  border: 0;
  height: 1px;
  width: 1px;
   overflow: hidden;
} 
.sr-only-focusable:active, .sr-only-focusable:focus {
   position: absolute;
  width: auto;
  height: auto;
   margin: 0;
   overflow: visible;
   clip: auto;
}
```
### Focus order

<h2 class="mdl-card\_\_title-text" lang="is" tabindex="0">Hello!</h2>

![](_page_8_Picture_4.jpeg)

![](_page_8_Picture_5.jpeg)

![](_page_8_Picture_6.jpeg)

### Write descriptive link text

 $\langle$ !-- Hide text with CSS --> <a class="mdl-button mdl-button--colored mdl-js-button mdl-jsripple-effect mdl-button--accent" href="/italy">More <span class="sr-only">from my Italian adventure</span></a>

 $\langle$ !-- With aria-label --> <h1 id="italian" lang="it">Ciao da Italia</h1> <a class="mdl-button mdl-button--colored mdl-js-button mdl-jsripple-effect mdl-button--accent" href="/italy" arialabel="italian">More</a>

![](_page_9_Picture_5.jpeg)

![](_page_9_Picture_6.jpeg)

![](_page_9_Picture_7.jpeg)

Let's put it all together...

![](_page_10_Picture_1.jpeg)

Tooling

![](_page_11_Picture_2.jpeg)

### Screenreader

![](_page_12_Picture_1.jpeg)

![](_page_12_Picture_2.jpeg)

![](_page_12_Picture_3.jpeg)

# A11y

![](_page_13_Picture_1.jpeg)

**is** iTerm2 Shell Edit View Profiles Toolbelt Window Help

talis

![](_page_13_Picture_4.jpeg)

### Chrome Accessibility Dev Tools

![](_page_14_Picture_1.jpeg)

talis

![](_page_14_Picture_3.jpeg)

![](_page_15_Picture_0.jpeg)

![](_page_15_Picture_1.jpeg)

### **Chrome** File Edit View History Bookmarks People Window Help

![](_page_15_Picture_3.jpeg)

![](_page_15_Picture_4.jpeg)

### WAVE

![](_page_16_Picture_1.jpeg)

![](_page_16_Picture_2.jpeg)

![](_page_16_Picture_3.jpeg)

Summary

![](_page_17_Picture_1.jpeg)

![](_page_18_Picture_0.jpeg)

talis